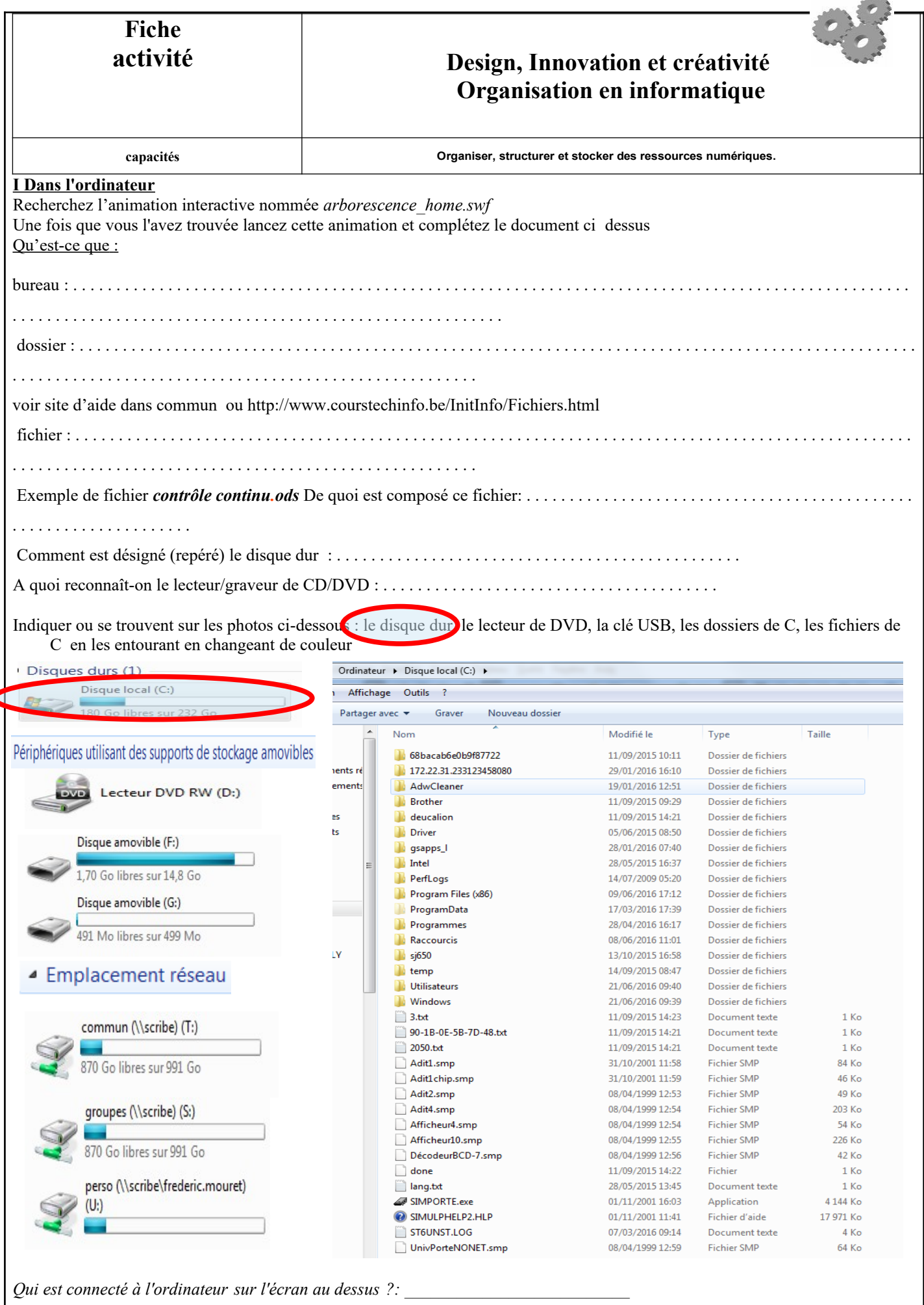

4

 $A$ 

## **11 – Stocker les informations**

Pour échanger, stocker, partager, rechercher des informations on peut utiliser le *réseau internet* ou le *réseau local* (à l'intérieur du collège). Pour chercher des informations sur votre métier, vous allez utiliser le réseau : …………………………………………………… Pour stocker votre travail, vous allez utiliser le réseau : …………………………………………………………………………… Votre travail sera enregistré sur le serveur du collège appelé « **Scribe** », dans le répertoire perso de l'élève exemple « **lara.burbant** » . Votre fichier sera sauvegardé sous votre nom.(penser à créer des dossiers par thème) **Serveur du Collège Ordinateurs de la salle Serveur du Rectorat de Bordeaux « scribe » de technologie** Stocker  $\setminus$  Stocker  $\setminus$  Stocker **Le stockage des documents numériques** Les supports ou les périphériques de stockage sont organisés sous la forme d'une **arborescence** composée de *dossiers (répertoires)* et de *sous- dossiers (sous répertoires)* Ex : Les lecteurs réseau de Lara ▶ Ordinateur ▶ perso (\\scribe\lara.burbant) (U:) ▶ Technologie ▶ Tice CAO ▶ Burbantcontrôle continu.ods ▲ perso (\\scribe\lara.burbant) (U:) Classeur OpenDocument ▷ Groupes (\\scribe) (S:) 12.3 Ko **4** Technologie Analyse et consention commun (\\scribe) (T:) Automatisme le format des fichiers sur le web Texte OpenDocument L'entreprise 60 5 Ko perso (\\scribe\lara.burbant) (U:) stage **J** Tice CAO Quelle est le nom du serveur : …………………………………………….. Compléter le tableau suivant pour les fichiers ci- dessus (les entourer en gris sur le dessin). Nom du fichier Type du fichier (nom du logiciel) Taille du fichier Repérer dans l'arborescence ci- dessus le lecteur **perso** en bleu, le dossier «**technologie** » en rouge et le **sous dossier** dans lequel vous avez sauvegardé votre fichier en vert. **EN RESUME :** *On peut sauvegarder son travail dans poste de travail et aller chercher les ressources du prof*, renseigner le tableau ci- dessous. Nom du lecteur de sauvegarde Nom du lecteur de la classe Nom du lecteur de Ressource du prof ……………………………………… ……………………………………… ……………………………… **III PIX et Folios Pix : A l'aide du site [P](https://dane.ac-bordeaux.fr/ose/je-suis-eleve/)ix.fr Répondre aux questions suivantes :** A quoi sert PIX?. Combien de domaines trouve-t-on ? Donner le nom des domaines et combien de compétences par domaine? Quel score maxi on peut atteindre au niveau 7? Signification Du niveau 2 et 4 Comment peut on se certifier ? Télécharger la fiche d'information au candidat - Le minimum de compétences au niveau 1 pour être certifiable : - nombre de questions max par compétences : **La certification en 3 étapes :** 1 : 2 : 3 :  **Folios : A l'aide la brochure Folios Répondre aux questions suivantes** A quoi sert folios ? …....................................................................................................................................................... A quoi correspond cet icône dans mes documents Folios N°3? ….........................................................… A quoi correspond cet icône dans mes ressources Folios N°8 ? ….........................................................…  **Fonction du parcours avenir ?…...........................................................................................**  fiche eleve organisation informatique.odt Page 2 sur 2